# 여러 라우터 간 GRE over IPSec을 사용하여 DMVPN(Dynamic Multipoint VPN) 구성

## 목차

[소개](#page-0-0) [사전 요구 사항](#page-0-1) [요구 사항](#page-0-2) [사용되는 구성 요소](#page-0-3) [배경 이론](#page-1-0) [표기 규칙](#page-2-0) [구성](#page-2-1) [네트워크 다이어그램](#page-2-2) [구성](#page-3-0) [다음을 확인합니다.](#page-9-0) [문제 해결](#page-10-0) [간헐적으로 DMVPN 터널 플랩](#page-10-1) [문제 해결 명령](#page-10-2) [디버그 출력 샘플](#page-10-3) [관련 정보](#page-20-0)

## <span id="page-0-0"></span>소개

DMVPN(Dynamic Multipoint VPN) 기능을 사용하면 일반 GRE(Routing Encapsulation) 터널, IPSec 암호화 및 NHRP(Next Hop Resolution Protocol)를 결합하여 사용자가 암호화 프로필을 통해 손쉽 게 구성할 수 있으므로 고정 암호화 맵을 정의하고, 터널 엔드포인트를 동적으로 검색할 수 있습니 다.

## <span id="page-0-1"></span>사전 요구 사항

### <span id="page-0-2"></span>요구 사항

이 문서에 대한 특정 요건이 없습니다.

## <span id="page-0-3"></span>사용되는 구성 요소

이 문서의 정보는 아래 소프트웨어 및 하드웨어 버전을 기반으로 합니다.

- Cisco 2691 및 3725 라우터
- Cisco IOS® 소프트웨어 릴리스 12.3(3)

참고: 다중 IPSec 패스스루는 Cisco IOS Software 릴리스 12.2.(2)XK 및 12.2.(13)T 이상에서만 지

#### 원됩니다.

라우터에서 show version 명령의 출력은 다음과 같습니다.

sv9-4#**show version** Cisco Internetwork Operating System Software IOS (tm) 2600 Software (C2691-IK9S-M), Version **12.3(3)**, RELEASE SOFTWARE (fc2) Copyright (c) 1986-2003 by cisco Systems, Inc. Compiled Tue 19-Aug-03 05:52 by dchih Image text-base: 0x60008954, data-base: 0x61D08000

 ROM: System Bootstrap, Version 12.2(8r)T2, RELEASE SOFTWARE (fc1)

 sv9-4 uptime is 1 hour, 39 minutes System returned to ROM by reload System image file is "flash:c2691-ik9s-mz.123-3.bin"

 This product contains cryptographic features and is subject to United States and local country laws governing import, export, transfer and use. Delivery of Cisco cryptographic products does not imply third-party authority to import, export, distribute or use encryption. Importers, exporters, distributors and users are responsible for compliance with U.S. and local country laws. By using this product you agree to comply with applicable laws and regulations. If you are unable to comply with U.S. and local laws, return this product immediately.

 A summary of U.S. laws governing Cisco cryptographic products may be found at: http://www.cisco.com/wwl/export/crypto/tool/stqrg.html

 If you require further assistance please contact us by sending email to export@cisco.com.

 cisco 2691 (R7000) processor (revision 0.1) with 98304K/32768K bytes of memory. Processor board ID JMX0710L5CE R7000 CPU at 160Mhz, Implementation 39, Rev 3.3, 256KB L2 Cache Bridging software. X.25 software, Version 3.0.0. SuperLAT software (copyright 1990 by Meridian Technology Corp). 2 FastEthernet/IEEE 802.3 interface(s) 2 Serial(sync/async) network interface(s) 1 ATM network interface(s) 1 Virtual Private Network (VPN) Module(s) DRAM configuration is 64 bits wide with parity disabled. 55K bytes of non-volatile configuration memory. 125184K bytes of ATA System CompactFlash (Read/Write)

Configuration register is 0x2102

이 문서의 정보는 특정 랩 환경의 디바이스를 토대로 작성되었습니다. 이 문서에 사용된 모든 디바 이스는 초기화된(기본) 컨피그레이션으로 시작되었습니다. 라이브 네트워크에서 작업하는 경우, 사 용하기 전에 모든 명령의 잠재적인 영향을 이해해야 합니다.

<span id="page-1-0"></span>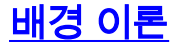

이 기능은 다음 규칙에 따라 작동합니다.

- ∙ 각 스포크에는 네트워크 내의 다른 스포크가 아닌 허브에 대한 영구 IPSec 터널이 있습니다. 각 스포크는 NHRP 서버의 클라이언트로 등록됩니다.
- 스포크는 다른 스포크의 대상(개인) 서브넷에 패킷을 보내야 하는 경우 NHRP 서버에 대상(대 상) 스포크의 실제(외부) 주소를 쿼리합니다.
- 원래 스포크가 대상 스포크의 피어 주소를 알게 되면 대상 스포크에 대한 동적 IPSec 터널을 시 작할 수 있습니다.
- 스포크 투 스포크 터널은 mGRE(multipoint GRE) 인터페이스를 통해 구축됩니다.
- ∙ 스포크 간 링크는 스포크 간에 트래픽이 있을 때마다 요청에 따라 설정됩니다. 그런 다음 패킷 이 허브를 우회하고 스포크 투 스포크 터널을 사용할 수 있습니다.

다음 정의는 규칙 집합에 적용됩니다.

- NHRP 허브가 서버이고 스포크가 클라이언트인 클라이언트 및 서버 프로토콜입니다. 허브는 각 스포크의 공용 인터페이스 주소의 NHRP 데이터베이스를 유지 관리합니다. 각 스포크는 직 접 터널을 구축하기 위해 NHRP 데이터베이스를 부팅하고 쿼리할 때 실제 주소를 등록합니다.
- mGRE Tunnel Interface(mGRE 터널 인터페이스) 단일 GRE 인터페이스에서 여러 IPSec 터 널을 지원하고 구성의 크기와 복잡성을 간소화할 수 있습니다.

참고: 스포크 투 스포크 터널에서 사전 구성된 양의 비활성 상태가 발생하면 라우터는 리소스를 저 장하기 위해 터널을 분리합니다(IPSec 보안 연결[SA]).

참고: 트래픽 프로필은 80-20% 규칙을 따라야 합니다. 트래픽의 80%는 spoke-to-hub 트래픽으로 구성되며, 트래픽의 20%는 spoke-to-spoke 트래픽으로 구성됩니다.

### <span id="page-2-0"></span>표기 규칙

문서 규칙에 대한 자세한 내용은 [Cisco 기술 팁 표기 규칙을 참고하십시오.](//www.cisco.com/en/US/tech/tk801/tk36/technologies_tech_note09186a0080121ac5.shtml)

## <span id="page-2-1"></span>구성

이 섹션에는 이 문서에서 설명하는 기능을 구성하기 위한 정보가 표시됩니다.

참고: 이 문서에 사용된 명령에 대한 추가 정보를 찾으려면 [명령 조회 도구\(](//tools.cisco.com/Support/CLILookup/cltSearchAction.do)[등록된](//tools.cisco.com/RPF/register/register.do) 고객만 해당)를 사용합니다.

### <span id="page-2-2"></span>네트워크 다이어그램

이 문서에서는 아래 다이어그램에 표시된 네트워크 설정을 사용합니다.

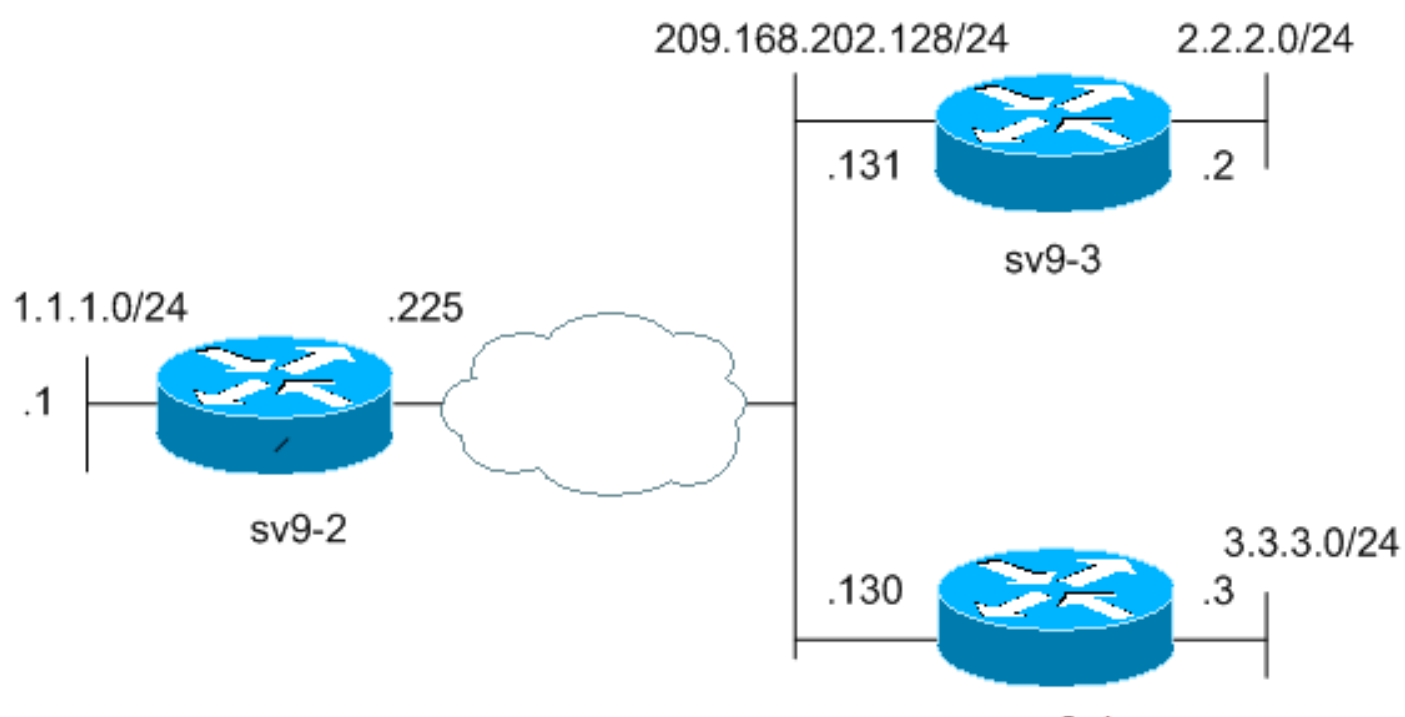

 $sv9-4$ 

## <span id="page-3-0"></span>구성

이 문서에서는 아래 표시된 구성을 사용합니다.

- 허브 라우터(sv9-2) 컨피그레이션
- 스포크 #1(sv9-3) 구성
- 스포크 #2(sv9-4) 구성

### 허브 라우터(sv9-2) 컨피그레이션

```
sv9-2#show run
Building configuration...
Current configuration : 1827 bytes
!
version 12.3
service config
service timestamps debug datetime msec
service timestamps log datetime msec
no service password-encryption
!
hostname sv9-2
!
boot-start-marker
boot-end-marker
!
enable password cisco
!
no aaa new-model
ip subnet-zero
!
!
no ip domain lookup
!
ip ssh break-string
```

```
!
 !--- Create an Internet Security Association and Key
Management !--- Protocol (ISAKMP) policy for Phase 1
negotiations. ! crypto isakmp policy 10
hash md5
authentication pre-share
!--- Add dynamic pre-shared keys for all the remote VPN
!--- routers. crypto isakmp key cisco123 address 0.0.0.0
0.0.0.0
!
!--- Create the Phase 2 policy for actual data
encryption. crypto ipsec transform-set strong esp-3des
esp-md5-hmac
!
!--- Create an IPSec profile to be applied dynamically
to the !--- GRE over IPSec tunnels. crypto ipsec profile
cisco
set security-association lifetime seconds 120
set transform-set strong
!
!
!
!
!
!
!
!
!
!
!
no voice hpi capture buffer
no voice hpi capture destination
!
!
!
!
!
!
!
!--- Create a GRE tunnel template which will be applied
to !--- all the dynamically created GRE tunnels.
interface Tunnel0
ip address 192.168.1.1 255.255.255.0
no ip redirects
ip mtu 1440
ip nhrp authentication cisco123
ip nhrp map multicast dynamic
ip nhrp network-id 1
no ip split-horizon eigrp 90
no ip next-hop-self eigrp 90
tunnel source FastEthernet0/0
tunnel mode gre multipoint
tunnel key 0
tunnel protection ipsec profile cisco
!
!--- This is the outbound interface. interface
FastEthernet0/0 ip address 209.168.202.225 255.255.255.0
duplex auto speed auto ! !--- This is the inbound
interface. interface FastEthernet0/1 ip address 1.1.1.1
255.255.255.0 duplex auto speed auto ! interface BRI1/0
no ip address shutdown ! interface BRI1/1 no ip address
shutdown ! interface BRI1/2 no ip address shutdown !
interface BRI1/3 no ip address shutdown ! !--- Enable a
routing protocol to send and receive !--- dynamic
```

```
updates about the private networks. router eigrp 90
network 1.1.1.0 0.0.0.255
network 192.168.1.0
no auto-summary
!
ip http server
no ip http secure-server
ip classless
ip route 0.0.0.0 0.0.0.0 209.168.202.226
!
!
!
!
!
!
!
!
!
!
!
line con 0
exec-timeout 0 0
transport preferred all
transport output all
escape-character 27
line aux 0
transport preferred all
transport output all
line vty 0 4
password cisco
login
transport preferred all
transport input all
transport output all
!
!
end
스포크 #1(sv9-3) 구성
sv9-3#show run
Building configuration...
Current configuration : 1993 bytes
!
version 12.3
service timestamps debug uptime
service timestamps log uptime
no service password-encryption
!
hostname sv9-3
!
boot-start-marker
boot system flash:c3725-ik9s-mz.123-3.bin
boot-end-marker
!
!
no aaa new-model
ip subnet-zero
!
!
no ip domain lookup
!
```

```
ip ssh break-string
!
!
!--- Create an ISAKMP policy for Phase 1 negotiations.
crypto isakmp policy 10
hash md5
authentication pre-share
!--- Add dynamic pre-shared keys for all the remote VPN
!--- routers and the hub router. crypto isakmp key
cisco123 address 0.0.0.0 0.0.0.0
!
!
!--- Create the Phase 2 policy for actual data
encryption. crypto ipsec transform-set strong esp-3des
esp-md5-hmac
!
!--- Create an IPSec profile to be applied dynamically
to !--- the GRE over IPSec tunnels. crypto ipsec profile
cisco
set security-association lifetime seconds 120
set transform-set strong
!
!
!
!
!
!
!
!
!
!
!
no voice hpi capture buffer
no voice hpi capture destination
!
!
fax interface-type fax-mail
!
!
!
!
!
!--- Create a GRE tunnel template to be applied to !---
all the dynamically created GRE tunnels. interface
Tunnel0
ip address 192.168.1.2 255.255.255.0
no ip redirects
ip mtu 1440
ip nhrp authentication cisco123
ip nhrp map multicast dynamic
ip nhrp map 192.168.1.1 209.168.202.225
ip nhrp map multicast 209.168.202.225
ip nhrp network-id 1
ip nhrp nhs 192.168.1.1
tunnel source FastEthernet0/0
tunnel mode gre multipoint
tunnel key 0
tunnel protection ipsec profile cisco
!
!--- This is the outbound interface. interface
FastEthernet0/0 ip address 209.168.202.131 255.255.255.0
duplex auto speed auto ! !--- This is the inbound
interface. interface FastEthernet0/1 ip address 2.2.2.2
255.255.255.0 duplex auto speed auto ! interface BRI1/0
```

```
no ip address shutdown ! interface BRI1/1 no ip address
shutdown ! interface BRI1/2 no ip address shutdown !
interface BRI1/3 no ip address shutdown ! !--- Enable a
routing protocol to send and receive !--- dynamic
updates about the private networks. router eigrp 90
network 2.2.2.0 0.0.0.255
network 192.168.1.0
no auto-summary
!
ip http server
no ip http secure-server
ip classless
ip route 0.0.0.0 0.0.0.0 209.168.202.225
ip route 3.3.3.0 255.255.255.0 Tunnel0
!
!
!
!
!
!
!
!
dial-peer cor custom
!
!
!
!
!
line con 0
exec-timeout 0 0
transport preferred all
transport output all
escape-character 27
line aux 0
transport preferred all
transport output all
line vty 0 4
login
transport preferred all
transport input all
transport output all
!
!
end
스포크 #2(sv9-4) 구성
sv9-4#show run
Building configuration...
Current configuration : 1994 bytes
!
version 12.3
service timestamps debug datetime msec
service timestamps log datetime msec
no service password-encryption
!
hostname sv9-4
!
boot-start-marker
boot system flash:c2691-ik9s-mz.123-3.bin
boot-end-marker
!
```

```
!
no aaa new-model
ip subnet-zero
!
!
no ip domain lookup
!
ip ssh break-string
!
!
!
!--- Create an ISAKMP policy for Phase 1 negotiations.
crypto isakmp policy 10
hash md5
authentication pre-share
!--- Add dynamic pre-shared keys for all the remote VPN
!--- routers and the hub router. crypto isakmp key
cisco123 address 0.0.0.0 0.0.0.0
!
!
!--- Create the Phase 2 policy for actual data
encryption. crypto ipsec transform-set strong esp-3des
esp-md5-hmac
!
!--- Create an IPSec profile to be applied dynamically
to !--- the GRE over IPSec tunnels. crypto ipsec profile
cisco
set security-association lifetime seconds 120
set transform-set strong
!
!
!
!
!
!
!
!
!
!
!
no voice hpi capture buffer
no voice hpi capture destination
!
!
!
!
!
!
!
!--- Create a GRE tunnel template to be applied to !---
all the dynamically created GRE tunnels. interface
Tunnel0
ip address 192.168.1.3 255.255.255.0
no ip redirects
ip mtu 1440
ip nhrp authentication cisco123
ip nhrp map multicast dynamic
ip nhrp map 192.168.1.1 209.168.202.225
ip nhrp map multicast 209.168.202.225
ip nhrp network-id 1
ip nhrp nhs 192.168.1.1
tunnel source FastEthernet0/0
tunnel mode gre multipoint
tunnel key 0
```

```
tunnel protection ipsec profile cisco
!
!--- This is the outbound interface. interface
FastEthernet0/0 ip address 209.168.202.130 255.255.255.0
duplex auto speed auto ! interface Serial0/0 no ip
address shutdown clockrate 2000000 no fair-queue ! !---
This is the inbound interface. interface FastEthernet0/1
ip address 3.3.3.3 255.255.255.0 duplex auto speed auto
! interface Serial0/1 no ip address shutdown clockrate
2000000 ! interface ATM1/0 no ip address shutdown no atm
ilmi-keepalive ! !--- Enable a routing protocol to send
and receive !--- dynamic updates about the private
networks. router eigrp 90
network 3.3.3.0 0.0.0.255
network 192.168.1.0
no auto-summary
!
ip http server
no ip http secure-server
ip classless
ip route 2.2.2.0 255.255.255.0 Tunnel0
ip route 0.0.0.0 0.0.0.0 209.168.202.225
!
!
!
!
!
!
!
!
dial-peer cor custom
!
!
!
!
!
line con 0
exec-timeout 0 0
transport preferred all
transport output all
escape-character 27
line aux 0
transport preferred all
transport output all
line vty 0 4
password cisco
login
transport preferred all
transport input all
transport output all
!
!
end
```
## <span id="page-9-0"></span>다음을 확인합니다.

이 섹션에서는 컨피그레이션이 제대로 작동하는지 확인하는 데 사용할 수 있는 정보를 제공합니다.

일부 show 명령은 [출력 인터프리터 툴 에서 지원되는데\(](https://www.cisco.com/cgi-bin/Support/OutputInterpreter/home.pl)[등록된 고객만\), 이 툴을 사용하면](//tools.cisco.com/RPF/register/register.do) show 명 령 출력의 분석 결과를 볼 수 있습니다.

- show crypto engine connection active(암호화 엔진 연결 활성 표시) SA당 총 암호화 및 해독 정보를 표시합니다.
- show crypto ipsec sa 활성 터널의 통계를 표시합니다.
- show crypto isakmp sa ISAKMP SA의 상태를 표시합니다.

## <span id="page-10-0"></span>문제 해결

이 섹션에서는 컨피그레이션 문제를 해결하는 데 사용할 수 있는 정보를 제공합니다.

### <span id="page-10-1"></span>간헐적으로 DMVPN 터널 플랩

#### 문제

DMVPN 터널이 간헐적으로 깜박입니다.

#### 솔루션

DMVPN이 플랩을 터널링하는 경우 라우터 간 인접 디바이스 간 연결 문제로 인해 DMVPN 터널이 플랩될 수 있는지 확인합니다. 이 문제를 해결하려면 라우터 간 인접 디바이스가 항상 작동되는지 확인하십시오.

### <span id="page-10-2"></span>문제 해결 명령

참고: debug 명령을 실행하기 전에 [디버그 명령에 대한 중요 정보를 참조하십시오.](//www.cisco.com/en/US/tech/tk801/tk379/technologies_tech_note09186a008017874c.shtml )

- debug crypto ipsec IPSec 이벤트를 표시합니다.
- debug crypto isakmp IKE(Internet Key Exchange) 이벤트에 대한 메시지를 표시합니다.
- debug crypto engine 암호화 엔진의 정보를 표시합니다.

IPSec 문제 해결에 대한 자세한 내용은 [IP Security Troubleshooting - Understanding and Using](//www.cisco.com/en/US/tech/tk583/tk372/technologies_tech_note09186a00800949c5.shtml) [debug 명령을 참조하십시오](//www.cisco.com/en/US/tech/tk583/tk372/technologies_tech_note09186a00800949c5.shtml).

### <span id="page-10-3"></span>디버그 출력 샘플

- [NHRP 디버그](#page-10-4)
- [ISAKMP 및 IPSec 협상 디버깅](#page-12-0)

#### <span id="page-10-4"></span>NHRP 디버그

다음 디버그 출력은 NHRP 요청 및 NHRP 확인 응답을 보여줍니다. 디버그가 스포크에서 캡처되었 습니다. sv9-4 및 sv9-3 및 hub sv9-2.

sv9-4#**show debug** NHRP: NHRP protocol debugging is on

#### sv9-4#**ping 2.2.2.2**

!!!!! Success rate is 100 percent  $(5/5)$ , round-trip min/avg/max =  $4/4/4$  ms sv9-4# \*Mar 1 02:06:01.667: NHRP: Sending packet to NHS 192.168.1.1 on Tunnel0 \*Mar 1 02:06:01.671: NHRP: Sending packet to NHS 192.168.1.1 on Tunnel0 \*Mar 1 02:06:01.675: NHRP: Sending packet to NHS 192.168.1.1 on Tunnel0 \*Mar 1 02:06:01.679: NHRP: Encapsulation succeeded. Tunnel IP addr 209.168.202.225 **\*Mar 1 02:06:01.679: NHRP: Send Resolution Request via Tunnel0, packet size: 84** \*Mar 1 02:06:01.679: src: 192.168.1.3, dst: 192.168.1.1 \*Mar 1 02:06:01.679: NHRP: 84 bytes out Tunnel0 \*Mar 1 02:06:01.679: NHRP: Sending packet to NHS 192.168.1.1 on Tunnel0 \*Mar 1 02:06:01.683: NHRP: Sending packet to NHS 192.168.1.1 on Tunnel0 \*Mar 1 02:06:03.507: NHRP: Encapsulation succeeded. Tunnel IP addr 209.168.202.225 **\*Mar 1 02:06:03.507: NHRP: Send Resolution Request via Tunnel0, packet size: 84** \*Mar 1 02:06:03.507: src: 192.168.1.3, dst: 192.168.1.1 \*Mar 1 02:06:03.507: NHRP: 84 bytes out Tunnel0 \*Mar 1 02:06:03.511: NHRP: Receive Resolution Reply via Tunnel0, packet size: 132 \*Mar 1 02:06:03.511: NHRP: netid\_in = 0, to\_us = 1 **\*Mar 1 02:06:03.511: NHRP: No need to delay processing of resolution event nbma src:209.168.202.130 nbma dst:209.168.202.131** sv9-3# 05:31:12: NHRP: Sending packet to NHS 192.168.1.1 on Tunnel0 05:31:12: NHRP: Sending packet to NHS 192.168.1.1 on Tunnel0 05:31:12: NHRP: Sending packet to NHS 192.168.1.1 on Tunnel0 05:31:12: NHRP: Encapsulation succeeded. Tunnel IP addr 209.168.202.225 **05:31:12: NHRP: Send Resolution Request via Tunnel0, packet size: 84 05:31:12: src: 192.168.1.2, dst: 192.168.1.1** 05:31:12: NHRP: 84 bytes out Tunnel0 05:31:12: NHRP: Sending packet to NHS 192.168.1.1 on Tunnel0 **05:31:12: NHRP: Receive Resolution Request via Tunnel0, packet size: 104**  $05:31:12:$  NHRP: netid in = 1, to us = 0 05:31:12: NHRP: Delaying resolution request nbma src:209.168.202.131 nbma dst:209.168.202.130 reason:IPSEC-IFC: need to wait for IPsec SAs. **05:31:12: NHRP: Receive Resolution Reply via Tunnel0, packet size: 112**  $05:31:12:$  NHRP: netid\_in = 0, to\_us = 1 05:31:12: NHRP: Resolution request is already being processed (delayed). 05:31:12: NHRP: Resolution Request not queued. Already being processed (delayed). 05:31:12: NHRP: Sending packet to NHS 192.168.1.1 on Tunnel0 05:31:13: NHRP: Process delayed resolution request src:192.168.1.3 dst:2.2.2.2 05:31:13: NHRP: No need to delay processing of resolution event nbma src:209.168.202.131 nbma dst:209.168.202.130 sv9-2# \*Mar 1 06:03:40.174: NHRP: Forwarding packet within same fabric Tunnel0 -> Tunnel0 \*Mar 1 06:03:40.174: NHRP: Forwarding packet within same fabric Tunnel0 -> Tunnel0 \*Mar 1 06:03:40.178: NHRP: Forwarding packet within same fabric Tunnel0 -> Tunnel0 **\*Mar 1 06:03:40.182: NHRP: Receive Resolution Request via Tunnel0, packet size: 84** \*Mar 1 06:03:40.182: NHRP: netid\_in = 1, to\_us = 0 \*Mar 1 06:03:40.182: NHRP: No need to delay processing of resolution event nbma src:209.168.202.225 nbma dst:209.168.202.130 **\*Mar 1 06:03:40.182: NHRP: nhrp\_rtlookup yielded Tunnel0 \*Mar 1 06:03:40.182: NHRP: netid\_out 1, netid\_in 1**

**\*Mar 1 06:03:40.182: NHRP: nhrp\_cache\_lookup\_comp returned 0x0 \*Mar 1 06:03:40.182: NHRP: calling nhrp\_forward \*Mar 1 06:03:40.182: NHRP: Encapsulation succeeded. Tunnel IP addr 209.168.202.131 \*Mar 1 06:03:40.182: NHRP: Forwarding Resolution Request via Tunnel0, packet size: 104** \*Mar 1 06:03:40.182: src: 192.168.1.1, dst: 2.2.2.2 \*Mar 1 06:03:40.182: NHRP: 104 bytes out Tunnel0 \*Mar 1 06:03:40.182: NHRP: Forwarding packet within same fabric Tunnel0 -> Tunnel0 \*Mar 1 06:03:40.182: NHRP: Receive Resolution Request via Tunnel0, packet size: 84 \*Mar 1 06:03:40.182: NHRP: netid\_in = 1, to\_us = 0 \*Mar 1 06:03:40.182: NHRP: No need to delay processing of resolution event nbma src:209.168.202.225 nbma dst:209.168.202.131 **\*Mar 1 06:03:40.182: NHRP: nhrp\_rtlookup yielded Tunnel0 \*Mar 1 06:03:40.182: NHRP: netid\_out 1, netid\_in 1 \*Mar 1 06:03:40.182: NHRP: nhrp\_cache\_lookup\_comp returned 0x63DE9498 \*Mar 1 06:03:40.182: NHRP: Encapsulation succeeded. Tunnel IP addr 209.168.202.131 \*Mar 1 06:03:40.182: NHRP: Send Resolution Reply via Tunnel0, packet size: 112** \*Mar 1 06:03:40.186: src: 192.168.1.1, dst: 192.168.1.2 \*Mar 1 06:03:40.186: NHRP: 112 bytes out Tunnel0 \*Mar 1 06:03:40.186: NHRP: Forwarding packet within same fabric Tunnel0 -> Tunnel0 \*Mar 1 06:03:42.010: NHRP: Receive Resolution Request via Tunnel0, packet size: 84 \*Mar 1 06:03:42.010: NHRP: netid in = 1, to us = 0 **\*Mar 1 06:03:42.010: NHRP: No need to delay processing of resolution event nbma src:209.168.202.225 nbma dst:209.168.202.130**

#### <span id="page-12-0"></span>ISAKMP 및 IPSec 협상 디버깅

다음 디버그 출력은 ISAKMP 및 IPSec 협상을 보여줍니다. 디버그가 스포크에서 캡처되었습니다. sv9-4 및 sv9-3.

sv9-4#**ping 2.2.2.2**

Type escape sequence to abort. Sending 5, 100-byte ICMP Echos to 2.2.2.2, timeout is 2 seconds: !!!!! Success rate is 100 percent  $(5/5)$ , round-trip min/avg/max =  $1/2/4$  ms  $sV9-4#$ \*Mar 1 02:25:37.107: ISAKMP (0:0): received packet from 209.168.202.131 dport 500 sport 500 Global (N) NEW SA \*Mar 1 02:25:37.107: ISAKMP: local port 500, remote port 500 \*Mar 1 02:25:37.107: ISAKMP: insert sa successfully sa = 63B38288 \*Mar 1 02:25:37.107: ISAKMP (0:12): Input = IKE\_MESG\_FROM\_PEER, IKE\_MM\_EXCH \*Mar 1 02:25:37.107: ISAKMP (0:12): Old State = IKE\_READY New State = IKE\_R\_MM1 \*Mar 1 02:25:37.107: ISAKMP (0:12): processing SA payload. message  $ID = 0$ \*Mar 1 02:25:37.107: ISAKMP (0:12): processing vendor id payload \*Mar 1 02:25:37.107: ISAKMP (0:12): vendor ID seems Unity/DPD but major 157 mismatch \*Mar 1 02:25:37.107: ISAKMP (0:12): vendor ID is NAT-T v3 \*Mar 1 02:25:37.107: ISAKMP (0:12): processing vendor id payload

```
*Mar 1 02:25:37.107: ISAKMP (0:12): vendor ID seems Unity/DPD but
   major 123 mismatch
*Mar 1 02:25:37.107: ISAKMP (0:12): vendor ID is NAT-T v2
*Mar 1 02:25:37.107: ISAKMP: Looking for a matching key for
   209.168.202.131 in default : success
*Mar 1 02:25:37.107: ISAKMP (0:12): found peer pre-shared key
   matching 209.168.202.131
*Mar 1 02:25:37.107: ISAKMP (0:12) local preshared key found
*Mar 1 02:25:37.107: ISAKMP : Scanning profiles for xauth ...
*Mar 1 02:25:37.107: ISAKMP (0:12): Checking ISAKMP transform 1
   against priority 10 policy
*Mar 1 02:25:37.107: ISAKMP: encryption DES-CBC
*Mar 1 02:25:37.107: ISAKMP: hash MD5
*Mar 1 02:25:37.107: ISAKMP: default group 1
*Mar 1 02:25:37.107: ISAKMP: auth pre-share
*Mar 1 02:25:37.107: ISAKMP: life type in seconds
*Mar 1 02:25:37.107: ISAKMP: life duration (VPI) of 0x0 0x1 0x51 0x80
*Mar 1 02:25:37.107: ISAKMP (0:12): atts are acceptable.
   Next payload is 0
*Mar 1 02:25:37.115: ISAKMP (0:12): processing vendor id payload
*Mar 1 02:25:37.115: ISAKMP (0:12): vendor ID seems Unity/DPD but
   major 157 mismatch
*Mar 1 02:25:37.115: ISAKMP (0:12): vendor ID is NAT-T v3
*Mar 1 02:25:37.115: ISAKMP (0:12): processing vendor id payload
*Mar 1 02:25:37.115: ISAKMP (0:12): vendor ID seems Unity/DPD but
   major 123 mismatch
*Mar 1 02:25:37.115: ISAKMP (0:12): vendor ID is NAT-T v2
*Mar 1 02:25:37.115: ISAKMP (0:12): Input = IKE_MESG_INTERNAL,
   IKE_PROCESS_MAIN_MODE
*Mar 1 02:25:37.115: ISAKMP (0:12): Old State = IKE R_MM1
   New State = IKE_R_MM1
*Mar 1 02:25:37.115: ISAKMP (0:12): constructed NAT-T vendor-03 ID
*Mar 1 02:25:37.115: ISAKMP (0:12): sending packet to 209.168.202.131
   my_port 500 peer_port 500 (R) MM_SA_SETUP
*Mar 1 02:25:37.115: ISAKMP (0:12): Input = IKE_MESG_INTERNAL,
   IKE_PROCESS_COMPLETE
*Mar 1 02:25:37.115: ISAKMP (0:12): Old State = IKE R MM1
   New State = IKE_R_MM2
*Mar 1 02:25:37.123: ISAKMP (0:12): received packet from 209.168.202.131
   dport 500 sport 500 Global (R) MM_SA_SETUP
*Mar 1 02:25:37.123: ISAKMP (0:12): Input = IKE_MESG_FROM_PEER,
   IKE_MM_EXCH
*Mar 1 02:25:37.123: ISAKMP (0:12): Old State = IKE R MM2
   New State = IKE_R_MM3
*Mar 1 02:25:37.123: ISAKMP (0:12): processing KE payload.
  message ID = 0*Mar 1 02:25:37.131: ISAKMP (0:12): processing NONCE payload.
  message ID = 0*Mar 1 02:25:37.131: ISAKMP: Looking for a matching key for
    209.168.202.131 in default : success
*Mar 1 02:25:37.131: ISAKMP (0:12): found peer pre-shared key matching
   209.168.202.131
*Mar 1 02:25:37.131: ISAKMP: Looking for a matching key for
   209.168.202.131 in default : success
*Mar 1 02:25:37.131: ISAKMP (0:12): found peer pre-shared key
   matching 209.168.202.131
*Mar 1 02:25:37.135: ISAKMP (0:12): SKEYID state generated
*Mar 1 02:25:37.135: ISAKMP (0:12): processing vendor id payload
*Mar 1 02:25:37.135: ISAKMP (0:12): vendor ID is Unity
*Mar 1 02:25:37.135: ISAKMP (0:12): processing vendor id payload
*Mar 1 02:25:37.135: ISAKMP (0:12): vendor ID is DPD
```
\*Mar 1 02:25:37.135: ISAKMP (0:12): processing vendor id payload \*Mar 1 02:25:37.135: ISAKMP (0:12): speaking to another IOS box! \*Mar 1 02:25:37.135: ISAKMP:received payload type 17 \*Mar 1 02:25:37.135: ISAKMP:received payload type 17 \*Mar 1 02:25:37.135: ISAKMP (0:12): Input = IKE\_MESG\_INTERNAL, IKE\_PROCESS\_MAIN\_MODE \*Mar  $1\ 02:25:37.135: ISAKMP (0:12): Old State = IKE R MM3$  New State = IKE\_R\_MM3 \*Mar 1 02:25:37.135: ISAKMP (0:12): sending packet to 209.168.202.131 my\_port 500 peer\_port 500 (R) MM\_KEY\_EXCH \*Mar 1 02:25:37.135: ISAKMP (0:12): Input = IKE\_MESG\_INTERNAL, IKE\_PROCESS\_COMPLETE \*Mar 1 02:25:37.135: ISAKMP (0:12): Old State = IKE\_R\_MM3 New State = IKE\_R\_MM4 \*Mar 1 02:25:37.147: ISAKMP (0:12): received packet from 209.168.202.131 dport 500 sport 500 Global (R) MM\_KEY\_EXCH \*Mar  $1\ 02:25:37.151:$  ISAKMP (0:12): Input = IKE MESG FROM PEER, IKE\_MM\_EXCH \*Mar 1 02:25:37.151: ISAKMP (0:12): Old State = IKE\_R\_MM4 New State = IKE\_R\_MM5 \*Mar 1 02:25:37.151: ISAKMP (0:12): processing ID payload. message  $ID = 0$ \*Mar 1 02:25:37.151: ISAKMP (0:12): peer matches \*none\* of the profiles \*Mar 1 02:25:37.151: ISAKMP (0:12): processing HASH payload. message  $ID = 0$ \*Mar 1 02:25:37.151: ISAKMP (0:12): processing NOTIFY INITIAL\_CONTACT protocol 1 spi 0, message ID =  $0$ , sa =  $63B38288$ \*Mar 1 02:25:37.151: ISAKMP (0:12): Process initial contact, bring down existing phase 1 and 2 SA's with local 209.168.202.130 remote 209.168.202.131 remote port 500 \*Mar 1 02:25:37.151: ISAKMP (0:12): SA has been authenticated with 209.168.202.131 \*Mar 1 02:25:37.151: ISAKMP (0:12): peer matches \*none\* of the profiles \*Mar  $1\ 02:25:37.151: ISAKMP (0:12): Input = IKE MESG INTERNAL,$ IKE\_PROCESS\_MAIN\_MODE \*Mar 1 02:25:37.151: ISAKMP (0:12): Old State = IKE\_R\_MM5 New State = IKE\_R\_MM5 \*Mar 1 02:25:37.151: IPSEC(key\_engine): got a queue event... \*Mar 1 02:25:37.151: ISAKMP (0:12): SA is doing pre-shared key authentication using id type ID\_IPV4\_ADDR \*Mar 1 02:25:37.151: ISAKMP (12): ID payload next-payload : 8 type : 1 addr : 209.168.202.130 protocol : 17 port : 500 length : 8 \*Mar 1 02:25:37.151: ISAKMP (12): Total payload length: 12 \*Mar 1 02:25:37.155: ISAKMP (0:12): sending packet to 209.168.202.131 my\_port 500 peer\_port 500 (R) MM\_KEY\_EXCH \*Mar  $1$  02:25:37.155: ISAKMP (0:12): Input = IKE\_MESG\_INTERNAL, IKE\_PROCESS\_COMPLETE \*Mar 1 02:25:37.155: ISAKMP (0:12): Old State = IKE\_R\_MM5 New State = IKE\_P1\_COMPLETE \*Mar  $1$  02:25:37.155: ISAKMP (0:12): Input = IKE\_MESG\_INTERNAL, IKE\_PHASE1\_COMPLETE \*Mar  $1$  02:25:37.155: ISAKMP (0:12): Old State = IKE\_P1\_COMPLETE New State = IKE\_P1\_COMPLETE

```
*Mar 1 02:25:37.159: ISAKMP (0:12): received packet from 209.168.202.131
   dport 500 sport 500 Global (R) QM_IDLE
*Mar 1 02:25:37.159: ISAKMP: set new node -1682446278 to QM_IDLE
*Mar 1 02:25:37.159: ISAKMP (0:12): processing HASH payload.
  message ID = -1682446278*Mar 1 02:25:37.159: ISAKMP (0:12): processing SA payload.
  message ID = -1682446278*Mar 1 02:25:37.159: ISAKMP (0:12): Checking IPSec proposal 1
*Mar 1 02:25:37.159: ISAKMP: transform 1, ESP_3DES
*Mar 1 02:25:37.159: ISAKMP: attributes in transform:
*Mar 1 02:25:37.159: ISAKMP: encaps is 1
*Mar 1 02:25:37.159: ISAKMP: SA life type in seconds
*Mar 1 02:25:37.159: ISAKMP: SA life duration (basic) of 120
*Mar 1 02:25:37.159: ISAKMP: SA life type in kilobytes
*Mar 1 02:25:37.159: ISAKMP: SA life duration (VPI) of 0x0 0x46 0x50 0x0
*Mar 1 02:25:37.159: ISAKMP: authenticator is HMAC-MD5
*Mar 1 02:25:37.159: ISAKMP (0:12): atts are acceptable.
*Mar 1 02:25:37.163: IPSEC(validate_proposal_request): proposal part #1,
(key eng. msg.) INBOUND local= 209.168.202.130, remote= 209.168.202.131,
local_proxy= 209.168.202.130/255.255.255.255/47/0 (type=1),
remote_proxy= 209.168.202.131/255.255.255.255/47/0 (type=1),
protocol= ESP, transform= esp-3des esp-md5-hmac ,
lifedur= 0s and 0kb,
spi= 0x0(0), conn_id= 0, keysize= 0, flags= 0x2
*Mar 1 02:25:37.163: IPSEC(kei_proxy): head = Tunnel0-head-0,
   map->ivrf = , kei->ivrf =
*Mar 1 02:25:37.163: IPSEC(kei_proxy): head = Tunnel0-head-0,
  map \rightarrow ivrf =, kei->ivrf =
*Mar 1 02:25:37.163: ISAKMP (0:12): processing NONCE payload.
  message ID = -1682446278*Mar 1 02:25:37.163: ISAKMP (0:12): processing ID payload.
  message ID = -1682446278*Mar 1 02:25:37.163: ISAKMP (0:12): processing ID payload.
  message ID = -1682446278*Mar 1 02:25:37.163: ISAKMP (0:12): asking for 1 spis from ipsec
*Mar 1 02:25:37.163: ISAKMP (0:12): Node -1682446278,
    Input = IKE_MESG_FROM_PEER, IKE_QM_EXCH
*Mar 1 02:25:37.163: ISAKMP (0:12): Old State = IKE OM READY
   New State = IKE_QM_SPI_STARVE
*Mar 1 02:25:37.163: IPSEC(key_engine): got a queue event...
*Mar 1 02:25:37.163: IPSEC(spi_response): getting spi 3935077313
   for SA from 209.168.202.130 to 209.168.202.131 for prot 3
*Mar 1 02:25:37.163: ISAKMP: received ke message (2/1)
*Mar 1 02:25:37.415: ISAKMP (0:12): sending packet to 209.168.202.131
   my_port 500 peer_port 500 (R) QM_IDLE
*Mar 1 02:25:37.415: ISAKMP (0:12): Node -1682446278,
   Input = IKE_MESG_FROM_IPSEC, IKE_SPI_REPLY
*Mar 1 02:25:37.415: ISAKMP (0:12): Old State = IKE OM SPI STARVE
   New State = IKE_QM_R_QM2
*Mar 1 02:25:37.427: ISAKMP (0:12): received packet from
    209.168.202.131 dport 500 sport 500 Global (R) QM_IDLE
*Mar 1 02:25:37.439: ISAKMP (0:12): Creating IPSec SAs
*Mar 1 02:25:37.439: inbound SA from 209.168.202.131 to
   209.168.202.130 (f/i) 0/ 0
(proxy 209.168.202.131 to 209.168.202.130)
*Mar 1 02:25:37.439: has spi 0xEA8C83C1 and conn_id 5361 and flags 2
*Mar 1 02:25:37.439: lifetime of 120 seconds
*Mar 1 02:25:37.439: lifetime of 4608000 kilobytes
*Mar 1 02:25:37.439: has client flags 0x0
*Mar 1 02:25:37.439: outbound SA from 209.168.202.130 to
   209.168.202.131 (f/i) 0/ 0 (proxy 209.168.202.130 to 209.168.202.131)
*Mar 1 02:25:37.439: has spi 1849847934 and conn_id 5362 and flags A
*Mar 1 02:25:37.439: lifetime of 120 seconds
*Mar 1 02:25:37.439: lifetime of 4608000 kilobytes
```

```
*Mar 1 02:25:37.439: has client flags 0x0
*Mar 1 02:25:37.439: ISAKMP (0:12): deleting node -1682446278 error
   FALSE reason "quick mode done (await)"
*Mar 1 02:25:37.439: ISAKMP (0:12): Node -1682446278,
   Input = IKE_MESG_FROM_PEER, IKE_QM_EXCH
*Mar 1 02:25:37.439: ISAKMP (0:12): Old State = IKE_QM_R_QM2
   New State = IKE_QM_PHASE2_COMPLETE
*Mar 1\ 02:25:37.439: IPSEC(key engine): got a queue event...
*Mar 1 02:25:37.439: IPSEC(initialize_sas): ,
(key eng. msg.) INBOUND local= 209.168.202.130, remote= 209.168.202.131,
local_proxy= 209.168.202.130/0.0.0.0/47/0 (type=1),
remote_proxy= 209.168.202.131/0.0.0.0/47/0 (type=1),
protocol= ESP, transform= esp-3des esp-md5-hmac ,
lifedur= 120s and 4608000kb,
spi= 0xEA8C83C1(3935077313), conn_id= 5361, keysize= 0, flags= 0x2
*Mar 1 02:25:37.439: IPSEC(initialize_sas): ,
(key eng. msg.) OUTBOUND local= 209.168.202.130, remote= 209.168.202.131,
local_proxy= 209.168.202.130/0.0.0.0/47/0 (type=1),
remote proxy= 209.168.202.131/0.0.0.0/47/0 (type=1),
protocol= ESP, transform= esp-3des esp-md5-hmac ,
lifedur= 120s and 4608000kb,
spi= 0x6E42707E(1849847934), conn_id= 5362, keysize= 0, flags= 0xA
*Mar 1 02:25:37.439: IPSEC(kei_proxy): head = Tunnel0-head-0,
   map->ivrf = , kei->ivrf =
*Mar 1 02:25:37.439: IPSEC(kei_proxy): head = Tunnel0-head-0,
   map->ivrf = , kei->ivrf =
*Mar 1 02:25:37.439: IPSEC(add mtree): src 209.168.202.130,
   dest 209.168.202.131, dest_port 0
*Mar 1 02:25:37.439: IPSEC(create_sa): sa created,
(sa) sa_dest= 209.168.202.130, sa_prot= 50,
sa_spi= 0xEA8C83C1(3935077313),
sa_trans= esp-3des esp-md5-hmac , sa_conn_id= 5361
*Mar 1 02:25:37.439: IPSEC(create_sa): sa created,
(sa) sa_dest= 209.168.202.131, sa_prot= 50,
sa_spi= 0x6E42707E(1849847934),
sa_trans= esp-3des esp-md5-hmac , sa_conn_id= 5362
sv9-4#
*Mar 1 02:25:55.183: ISAKMP (0:10): purging node 180238748
*Mar 1 02:25:55.323: ISAKMP (0:10): purging node -1355110639
sv9-4#
sv9-3#
05:50:48: ISAKMP: received ke message (1/1)
05:50:48: ISAKMP (0:0): SA request profile is (NULL)
05:50:48: ISAKMP: local port 500, remote port 500
05:50:48: ISAKMP: set new node 0 to QM_IDLE
05:50:48: ISAKMP: insert sa successfully sa = 62DB93D0
05:50:48: ISAKMP (0:26): Can not start Aggressive mode, trying Main mode.
05:50:48: ISAKMP: Looking for a matching key for 209.168.202.130
    in default : success
05:50:48: ISAKMP (0:26): found peer pre-shared key
   matching 209.168.202.130
05:50:48: ISAKMP (0:26): constructed NAT-T vendor-03 ID
05:50:48: ISAKMP (0:26): constructed NAT-T vendor-02 ID
05:50:48: ISAKMP (0:26): Input = IKE_MESG_FROM_IPSEC, IKE_SA_REQ_MM
05:50:48: ISAKMP (0:26): Old State = IKE_READY New State = IKE_I_MM1
05:50:48: ISAKMP (0:26): beginning Main Mode exchange
05:50:48: ISAKMP (0:26): sending packet to 209.168.202.130 my_port 500
   peer_port 500 (I) MM_NO_STATE
05:50:48: ISAKMP (0:26): received packet from 209.168.202.130 dport 500
    sport 500 Global (I) MM_NO_STATE
```
05:50:48: ISAKMP (0:26): Input = IKE\_MESG\_FROM\_PEER, IKE\_MM\_EXCH  $05:50:48:$  ISAKMP  $(0:26):$  Old State = IKE\_I\_MM1 New State = IKE\_I\_MM2 05:50:48: ISAKMP (0:26): processing SA payload. message ID = 0 05:50:48: ISAKMP (0:26): processing vendor id payload 05:50:48: ISAKMP (0:26): vendor ID seems Unity/DPD but major 157 mismatch 05:50:48: ISAKMP (0:26): vendor ID is NAT-T v3 05:50:48: ISAKMP: Looking for a matching key for 209.168.202.130 in default : success 05:50:48: ISAKMP (0:26): found peer pre-shared key matching 209.168.202.130 05:50:48: ISAKMP (0:26) local preshared key found 05:50:48: ISAKMP : Scanning profiles for xauth ... 05:50:48: ISAKMP (0:26): Checking ISAKMP transform 1 against priority 10 policy 05:50:48: ISAKMP: encryption DES-CBC 05:50:48: ISAKMP: hash MD5 05:50:48: ISAKMP: default group 1 05:50:48: ISAKMP: auth pre-share 05:50:48: ISAKMP: life type in seconds 05:50:48: ISAKMP: life duration (VPI) of 0x0 0x1 0x51 0x80 **05:50:48: ISAKMP (0:26): atts are acceptable. Next payload is 0** 05:50:48: ISAKMP (0:26): processing vendor id payload 05:50:48: ISAKMP (0:26): vendor ID seems Unity/DPD but major 157 mismatch 05:50:48: ISAKMP (0:26): vendor ID is NAT-T v3 05:50:48: ISAKMP (0:26): Input = IKE\_MESG\_INTERNAL, IKE\_PROCESS\_MAIN\_MODE  $05:50:48:$  ISAKMP  $(0:26):$  Old State = IKE I MM2 New State = IKE\_I\_MM2 05:50:48: ISAKMP (0:26): sending packet to 209.168.202.130 my\_port 500 peer\_port 500 (I) MM\_SA\_SETUP 05:50:48: ISAKMP (0:26): Input = IKE\_MESG\_INTERNAL, IKE\_PROCESS\_COMPLETE 05:50:48: ISAKMP (0:26): Old State = IKE\_I\_MM2 New State = IKE\_I\_MM3 05:50:48: ISAKMP (0:26): received packet from 209.168.202.130 dport 500 sport 500 Global (I) MM\_SA\_SETUP 05:50:48: ISAKMP (0:26): Input = IKE\_MESG\_FROM\_PEER, IKE\_MM\_EXCH  $05:50:48:$  ISAKMP  $(0:26):$  Old State = IKE\_I\_MM3 New State = IKE\_I\_MM4 05:50:48: ISAKMP (0:26): processing KE payload. message ID = 0 05:50:48: ISAKMP (0:26): processing NONCE payload. message ID = 0 **05:50:48: ISAKMP: Looking for a matching key for 209.168.202.130 in default : success 05:50:48: ISAKMP (0:26): found peer pre-shared key matching 209.168.202.130 05:50:48: ISAKMP: Looking for a matching key for 209.168.202.130 in default : success 05:50:48: ISAKMP (0:26): found peer pre-shared key matching 209.168.202.130** 05:50:48: ISAKMP (0:26): SKEYID state generated 05:50:48: ISAKMP (0:26): processing vendor id payload 05:50:48: ISAKMP (0:26): vendor ID is Unity 05:50:48: ISAKMP (0:26): processing vendor id payload 05:50:48: ISAKMP (0:26): vendor ID is DPD 05:50:48: ISAKMP (0:26): processing vendor id payload 05:50:48: ISAKMP (0:26): speaking to another IOS box! 05:50:48: ISAKMP:received payload type 17 05:50:48: ISAKMP:received payload type 17  $05:50:48:$  ISAKMP  $(0:26):$  Input = IKE\_MESG\_INTERNAL, IKE\_PROCESS\_MAIN\_MODE 05:50:48: ISAKMP (0:26): Old State = IKE\_I\_MM4

05:50:48: ISAKMP (0:26): Send initial contact 05:50:48: ISAKMP (0:26): SA is doing pre-shared key authentication using id type ID\_IPV4\_ADDR 05:50:48: ISAKMP (26): ID payload next-payload : 8 type : 1 addr : 209.168.202.131 protocol : 17 port : 500 length : 8 05:50:48: ISAKMP (26): Total payload length: 12 05:50:48: ISAKMP (0:26): sending packet to 209.168.202.130 my\_port 500 peer\_port 500 (I) MM\_KEY\_EXCH 05:50:48: ISAKMP (0:26): Input = IKE\_MESG\_INTERNAL, IKE\_PROCESS\_COMPLETE 05:50:48: ISAKMP (0:26): Old State = IKE\_I\_MM4 New State = IKE\_I\_MM5 05:50:48: ISAKMP (0:26): received packet from 209.168.202.130 dport 500 sport 500 Global (I) MM\_KEY\_EXCH 05:50:48: ISAKMP (0:26): Input = IKE\_MESG\_FROM\_PEER, IKE\_MM\_EXCH 05:50:48: ISAKMP (0:26): Old State = IKE\_I\_MM5 New State = IKE\_I\_MM6 05:50:48: ISAKMP (0:26): processing ID payload. message ID = 0 05:50:48: ISAKMP (0:26): processing HASH payload. message ID = 0 05:50:48: ISAKMP (0:26): SA has been authenticated with 209.168.202.130 05:50:48: ISAKMP (0:26): peer matches \*none\* of the profiles 05:50:48: ISAKMP (0:26): Input = IKE\_MESG\_INTERNAL, IKE\_PROCESS\_MAIN\_MODE 05:50:48: ISAKMP (0:26): Old State = IKE\_I\_MM6 New State = IKE\_I\_MM6  $05:50:48:$  ISAKMP  $(0:26):$  Input = IKE MESG INTERNAL, IKE\_PROCESS\_COMPLETE 05:50:48: ISAKMP (0:26): Old State = IKE\_I\_MM6 New State = IKE\_P1\_COMPLETE 05:50:48: ISAKMP (0:26): beginning Quick Mode exchange, M-ID of -1682446278 05:50:48: ISAKMP (0:26): sending packet to 209.168.202.130 my\_port 500 peer\_port 500 (I) QM\_IDLE 05:50:48: ISAKMP (0:26): Node -1682446278, Input = IKE\_MESG\_INTERNAL, IKE\_INIT\_QM  $05:50:48:$  ISAKMP  $(0:26):$  Old State = IKE OM READY New State = IKE\_QM\_I\_QM1 05:50:48: ISAKMP (0:26): Input = IKE\_MESG\_INTERNAL, IKE\_PHASE1\_COMPLETE  $05:50:48:$  ISAKMP  $(0:26):$  Old State = IKE P1 COMPLETE New State = IKE\_P1\_COMPLETE 05:50:48: ISAKMP (0:26): received packet from 209.168.202.130 dport 500 sport 500 Global (I) QM\_IDLE 05:50:48: ISAKMP (0:26): processing HASH payload. message ID =  $-1682446278$ 05:50:48: ISAKMP (0:26): processing SA payload. message ID =  $-1682446278$ 05:50:48: ISAKMP (0:26): Checking IPSec proposal 1 05:50:48: ISAKMP: transform 1, ESP\_3DES 05:50:48: ISAKMP: attributes in transform: 05:50:48: ISAKMP: encaps is 1

```
05:50:48: ISAKMP: SA life type in seconds
05:50:48: ISAKMP: SA life duration (basic) of 120
05:50:48: ISAKMP: SA life type in kilobytes
05:50:48: ISAKMP: SA life duration (VPI) of 0x0 0x46 0x50 0x0
05:50:48: ISAKMP: authenticator is HMAC-MD5
05:50:48: ISAKMP (0:26): atts are acceptable.
05:50:48: IPSEC(validate_proposal_request): proposal part #1,
(key eng. msg.) INBOUND local= 209.168.202.131,
   remote= 209.168.202.130,
local_proxy= 209.168.202.131/255.255.255.255/47/0 (type=1),
remote_proxy= 209.168.202.130/255.255.255.255/47/0 (type=1),
protocol= ESP, transform= esp-3des esp-md5-hmac ,
lifedur= 0s and 0kb,
spi= 0x0(0), conn_id= 0, keysize= 0, flags= 0x2
05:50:48: IPSEC(kei_proxy): head = Tunnel0-head-0,
  map \rightarrow ivrf =, kei->ivrf =
05:50:48: IPSEC(kei_proxy): head = Tunnel0-head-0,
  map->ivrf =, kei->ivrf =
05:50:48: ISAKMP (0:26): processing NONCE payload.
  message ID = -168244627805:50:48: ISAKMP (0:26): processing ID payload.
   message ID = -1682446278
05:50:48: ISAKMP (0:26): processing ID payload.
  message ID = -168244627805:50:48: ISAKMP (0:26): Creating IPSec SAs
05:50:48: inbound SA from 209.168.202.130 to
    209.168.202.131 (f/i) 0/ 0
(proxy 209.168.202.130 to 209.168.202.131)
05:50:48: has spi 0x6E42707E and conn_id 5547 and flags 2
05:50:48: lifetime of 120 seconds
05:50:48: lifetime of 4608000 kilobytes
05:50:48: has client flags 0x0
05:50:48: outbound SA from 209.168.202.131 to 209.168.202.130
    (f/i) 0/ 0 (proxy 209.168.202.131 to 209.168.202.130)
05:50:48: has spi -359889983 and conn_id 5548 and flags A
05:50:48: lifetime of 120 seconds
05:50:48: lifetime of 4608000 kilobytes
05:50:48: has client flags 0x0
05:50:48: IPSEC(key_engine): got a queue event...
05:50:48: IPSEC(initialize_sas): ,
(key eng. msg.) INBOUND local= 209.168.202.131,
   remote= 209.168.202.130,
local_proxy= 209.168.202.131/0.0.0.0/47/0 (type=1),
remote_proxy= 209.168.202.130/0.0.0.0/47/0 (type=1),
protocol= ESP, transform= esp-3des esp-md5-hmac ,
lifedur= 120s and 4608000kb,
spi= 0x6E42707E(1849847934), conn_id= 5547, keysize= 0, flags= 0x2
05:50:48: IPSEC(initialize sas): ,
(key eng. msg.) OUTBOUND local= 209.168.202.131,
   remote= 209.168.202.130,
local_proxy= 209.168.202.131/0.0.0.0/47/0 (type=1),
remote_proxy= 209.168.202.130/0.0.0.0/47/0 (type=1),
protocol= ESP, transform= esp-3des esp-md5-hmac ,
lifedur= 120s and 4608000kb,
spi= 0xEA8C83C1(3935077313), conn_id= 5548, keysize= 0, flags= 0xA
05:50:48: IPSEC(kei_proxy): head = Tunnel0-head-0,
  map-|virt =, kei->ivrf =
05:50:48: IPSEC(kei_proxy): head = Tunnel0-head-0,
  map->ivrf = , kei->ivrf =
05:50:48: IPSEC(add mtree): src 209.168.202.131, dest 209.168.202.130,
   dest_port 0
```
#### **05:50:48: IPSEC(create\_sa): sa created,**

(sa) sa\_dest= 209.168.202.131, sa\_prot= 50,

```
sa_spi= 0x6E42707E(1849847934),
sa_trans= esp-3des esp-md5-hmac , sa_conn_id= 5547
05:50:48: IPSEC(create_sa): sa created,
(sa) sa_dest= 209.168.202.130, sa_prot= 50,
sa_spi= 0xEA8C83C1(3935077313),
sa_trans= esp-3des esp-md5-hmac , sa_conn_id= 5548
05:50:48: ISAKMP (0:26): sending packet to 209.168.202.130 my_port 500
   peer_port 500 (I) QM_IDLE
05:50:48: ISAKMP (0:26): deleting node -1682446278 error FALSE reason ""
05:50:48: ISAKMP (0:26): Node -1682446278, Input = IKE_MESG_FROM_PEER,
   IKE_QM_EXCH
05:50:48: ISAKMP (0:26): Old State = IKE_QM_I_QM1
   New State = IKE_QM_PHASE2_COMPLETE
05:50:49: ISAKMP (0:21): purging node 334570133
sv9-3#
```
## <span id="page-20-0"></span>관련 정보

- [IPSec 협상/IKE 프로토콜](//www.cisco.com/en/US/tech/tk583/tk372/tsd_technology_support_protocol_home.html?referring_site=bodynav)
- [Technical Support Cisco Systems](//www.cisco.com/cisco/web/support/index.html?referring_site=bodynav)